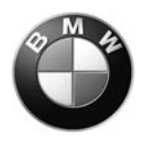

# **BMW Motorrad USA**

# **Service Information Bulletin**

- **Subject:** Update Diagnostic CD19.0 New program status BMS-CII
	- **Model:** F 650 GS / F 650 GS Dakar / F 650 CS
- **Details:** A new program status is available for the BMS-CII engine electronics of the F 650 GS and F 650 CS models with two-spark ignition. The new programming will improve throttle response, and cold starting characteristics (only in addition to installing the new decompression lever, 11 31 7 699 386, along with a new spring, 11 31 2 343 097).

This new program status 200E is available for the following motorcycle variants with BMS-CII:

- F 650 GS / F 650 GS Dakar US three-way cat RON91 (data release: D607)
- F 650 CS US three-way cat RON91 (data release: E607)

The remaining two models of model year 2007, the F 650 GS / F 650 GS Dakar, are already programmed from the factory with the program status 200E. Only after changing the BMS-CII control unit will programming be necessary on these particular motorcycles: choose "First-time programming".

The update is located on the Centernet website. Follow the path below: **Update**

#### **Dealerspeed > Motorrad (centernet) > Menu > Service > GT-1 Information > Diagnostic Update Location:**

The BMS-CII Update Instructions are included with the bulletin on the following page. The instructions can also be found on Centernet. Follow the instructions to download (Save) the BMS-CII Update to your PC and then save the files to a USB stick to upload the update into GT-1.

If the instructions will not open directly from the website, then "Save" the instructions to your PC and "open" them from your PC.

Note: Winzip software is essential to downloading and opening the update file. You can obtain Winzip software at www.winzip.com.

**Warranty:** For informational purposes only.

> Programming of control units can only be claimed through warranty if the program updates address a verifiable defect with the motorcycle.

**Contact:** Respective Field Service Engineer

## **Installation guide "Update Diagnostic CD19.0 with USB Memory-Stick"**

1. Download the file "BMSCII-Update.zip" to your PC; unzip it on your PC with <right mouse>, <WinZip>, <Unzip to "here" (create a folder to save it to)>

2. Insert a USB Memory stick and create a Folder on the USB Memory stick called "Install". Now, copy the unzipped files to the USB Memory-Stick, placing the following files in the "Install" folder you created:

### **BMW\_Update.exe Install.cmd**

The third file, **Setup.exe**, is to be copied directly to the USB memory stick. (see picture 1)

3. Connect the USB Memory-Stick to the BMW Motorrad Diagnostic System GT1

4. Start the Windows Explorer on GT1 with the keyboard, pressing <WIN-Button> + <E>

5. In the Windows Explorer choose the drive that the USB-Stick is inserted and double click the file "setup.exe".

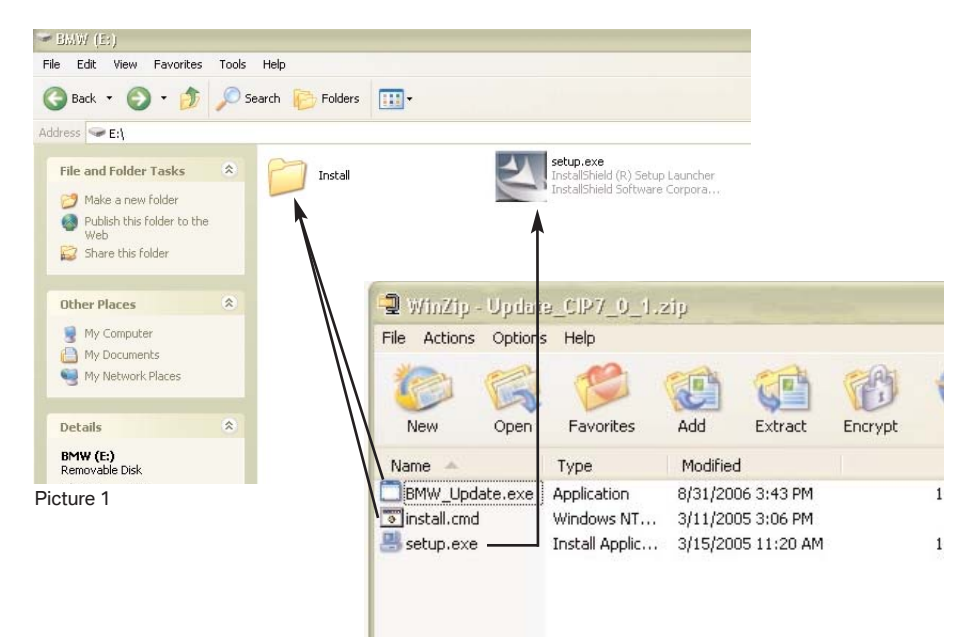

6. Change the user to "UXGT1\MDT" and press "OK" (see picture 2)

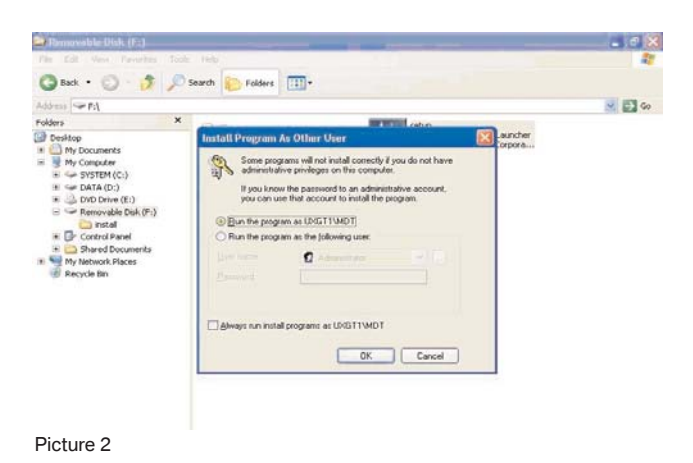

7. The Install Shield will be started after a few seconds

- 8. If the installation is completed you will see a confirmation screen
- 9. After pressing "Finish" the GT1 will be rebooted automatically